## epati

Campus Settings Product: Antikor v2 - Next Generation Firewall **Guides** 

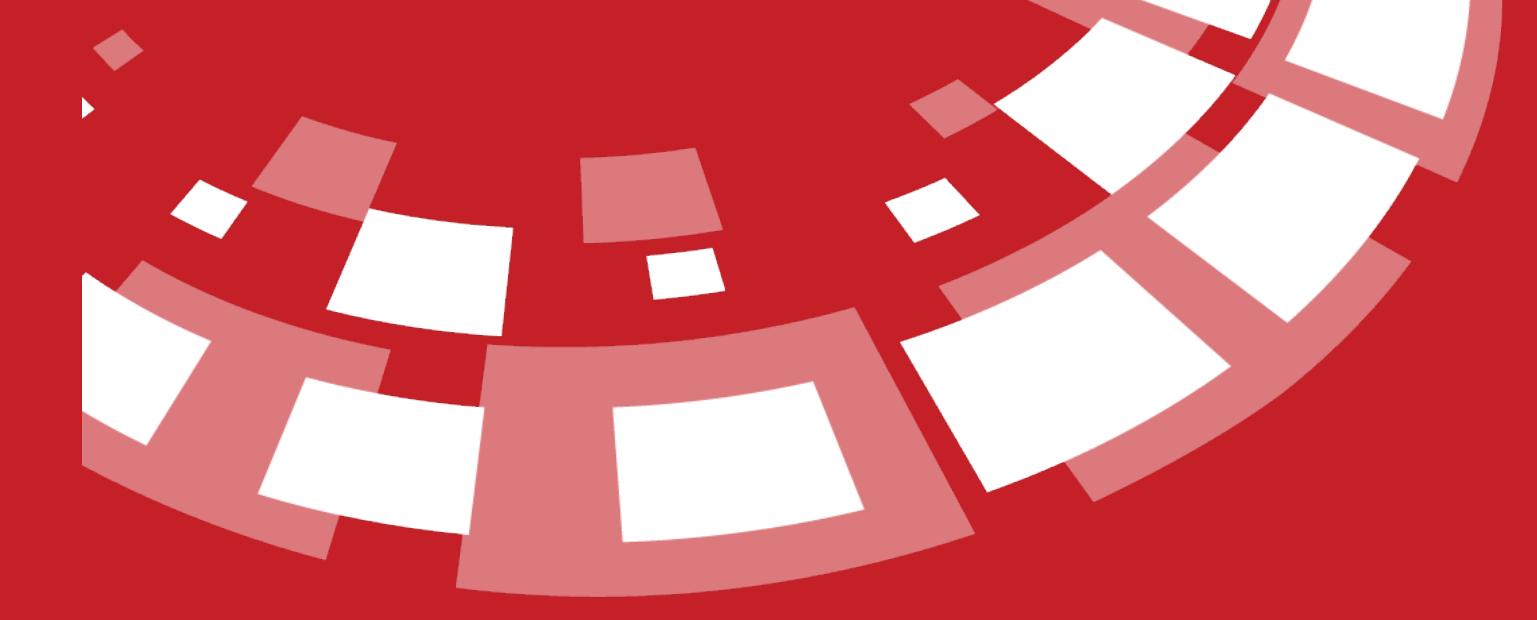

www.epati.com.tr

## epati **Campus Settings**

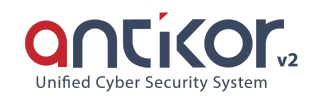

This enables importing RRD graphics from links creating by drawing RDD graphics of external sites via outgoing Ethernet in the System. At the same time, it provides real-time number of Active devices. It is sufficient to paste created links into relevant fileds in ULAKBIM end statistics.

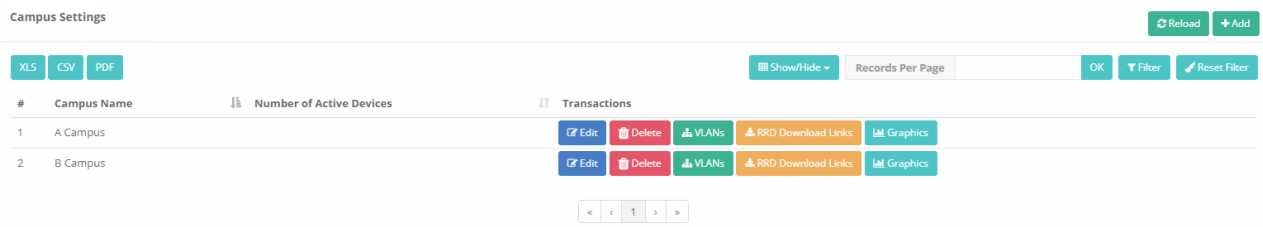

Click on Add button,

Note: In the screenshot above, the Number of Active Devices is not seen because no VLANs are added to Campus A and B.

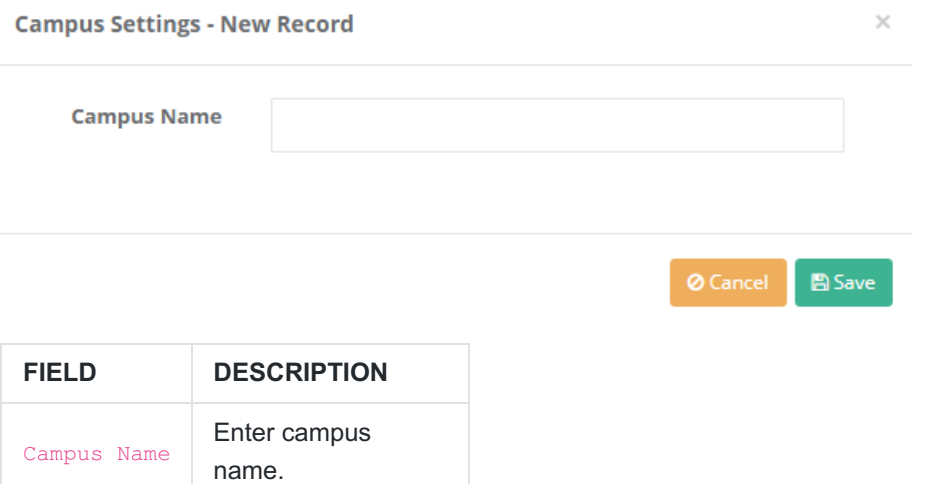

To add VLANs related to related site, click on VLANs button.

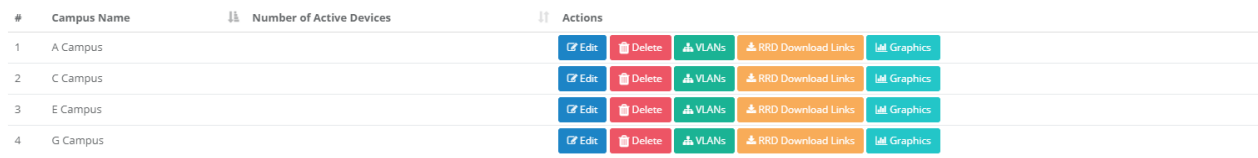

## Related VLANs are added from the Add button.

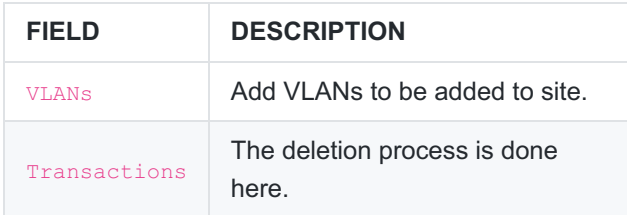

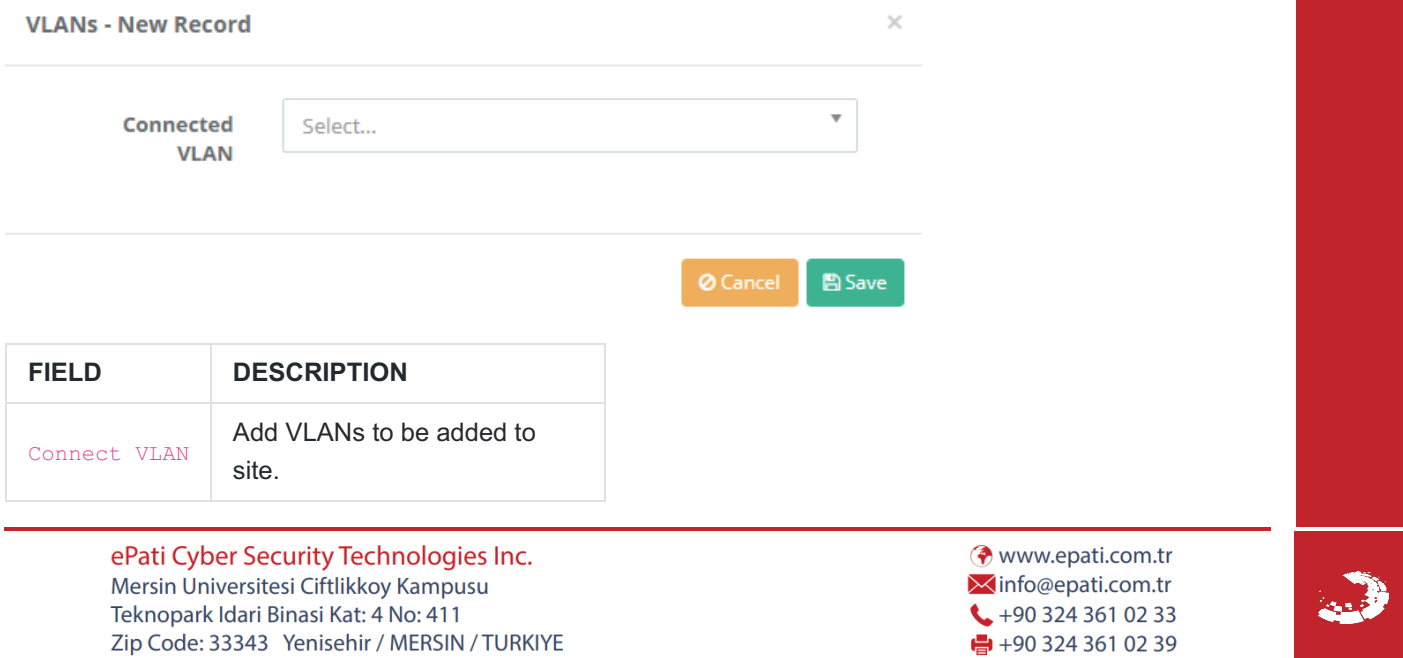

 $\frac{1}{2}$ +90 324 361 02 39